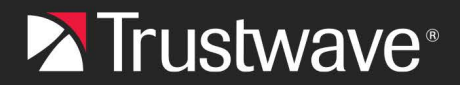

#### **FREQUENTLY ASKED QUESTIONS**

# **Trustwave MailMarshal (SEG) Blended Threat Module**

# **Table of Contents**

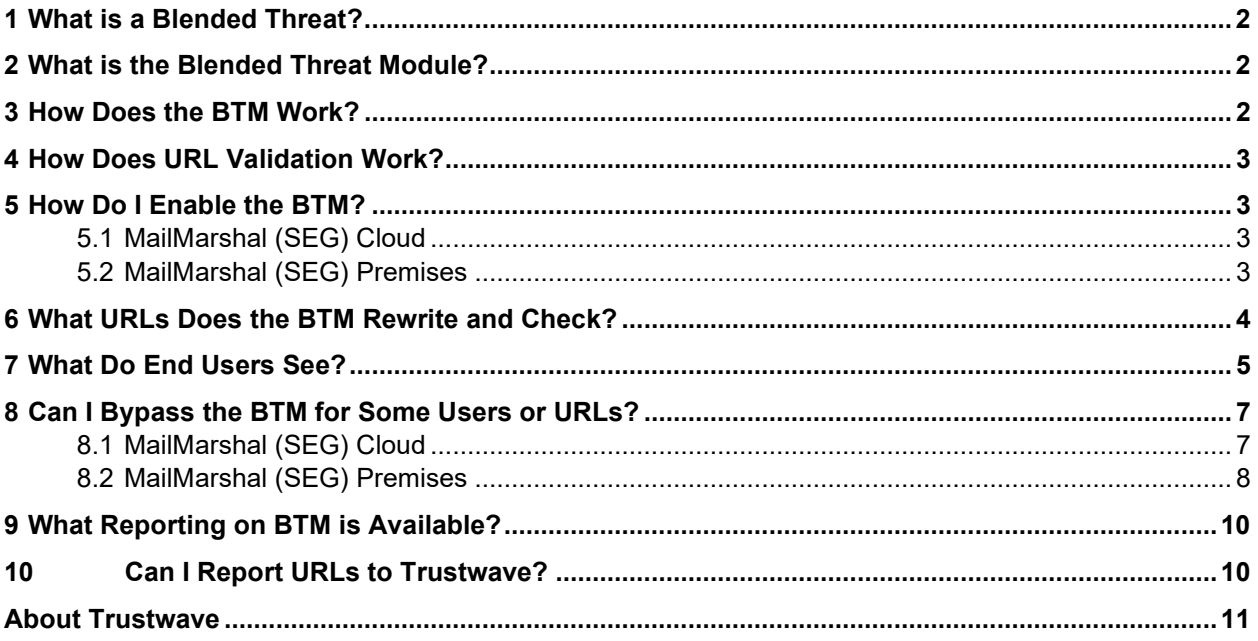

#### <span id="page-1-0"></span>1 What is a Blended Threat?

A Blended Threat is an attempt to compromise information security that uses multiple vectors. Blended Threat email messages are typically crafted so that they appear to be from a trusted sender. They contain links to a website hosting malicious code, or attempting to entice the user into providing personal information. Blended Threat emails are sometimes targeted to a specific individual or individuals.

#### <span id="page-1-1"></span>2 What is the Blended Threat Module?

The Trustwave MailMarshal Blended Threat Module uses a number of validation methods, including realtime behavioral analysis and content inspection as well as information from a number of industry standard sources, to identify and block sites that serve suspicious or malicious code.

Because validation is performed in real time by a cloud service when a link is clicked, it provides superior effectiveness in catching and neutralizing new exploits for all users on any device from any location.

### <span id="page-1-2"></span>3 How Does the BTM Work?

The BTM functions as follows:

- 1. MailMarshal scans email messages and rewrites URL links before delivering the email.
- 2. Clicking a link invokes the Trustwave Link Validator cloud service.
- 3. The Link Validator passes the URL to one or more validation services.
- 4. Depending on the results of validation, the Link Validator redirects the request to the original site, or blocks the request, as described below.

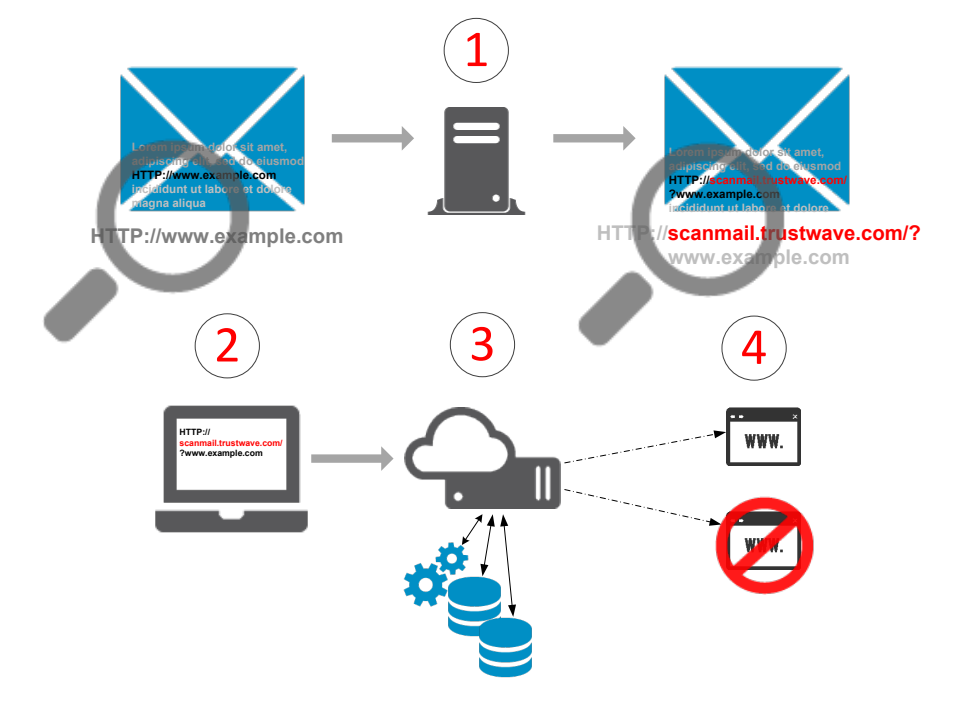

Copyright © Trustwave Holdings, Inc. All rights reserved. This document is protected by copyright and any distribution, reproduction, copying, or decompilation is strictly prohibited without the prior written consent of Trustwave. 2

# <span id="page-2-0"></span>4 How Does URL Validation Work?

URLs are loaded, followed if they contain redirects, and subjected to a range of different URL validation services. These include various URL reputation services that check whether the URL has been associated with phishing or other malicious activity. URLs are also subject to real-time checking of page content using Trustwave's smart URL classifier, based on machine learning technology, which is continuously trained on real-world data to recognize phishing and other threats. Real-time scanning helps detection of new threats in the window of time before URLs become listed in reputation lists.

# <span id="page-2-1"></span>5 How Do I Enable the BTM?

The BTM is implemented as a Rule Action in MailMarshal.

#### <span id="page-2-2"></span>5.1 MailMarshal (SEG) Cloud

All MailMarshal Cloud customers (both Essentials and Advanced level) have access to the Blended Threats package. The Package contains a single rule to rewrite URLs, which is enabled by default. The customer can choose to bypass scanning for some users, as described later in this document.

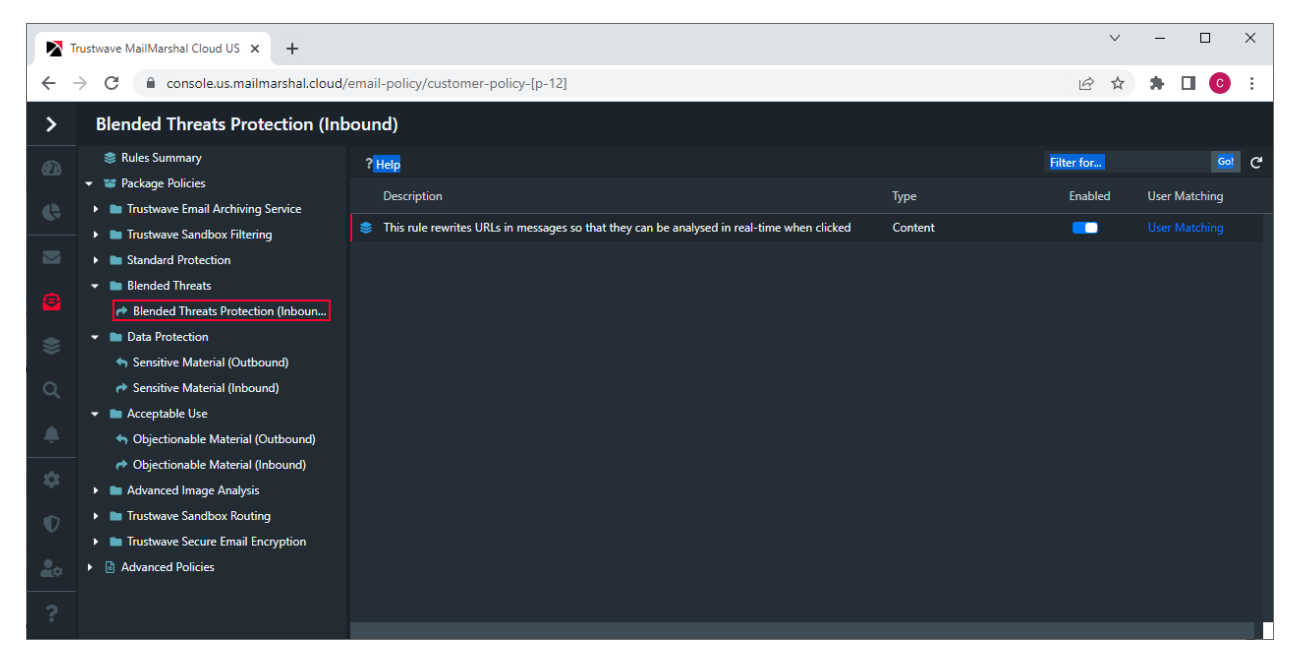

#### <span id="page-2-3"></span>5.2 MailMarshal (SEG) Premises

MailMarshal Premises installations require Web access from the Array Manager server. The required URLs are:

• https://mailmarshal.licensing.marshal.com (used to validate licensing for this feature)

[https://stats.scanmail.trustwave.com](https://stats.scanmail.trustwave.com/) (used to retrieve information about URL rewriting activity from the cloud service)

MailMarshal includes a default Policy Group (Blended Threats), and a Rule to enable the BTM. This rule is disabled by default because the BTM is separately licensed. To use the rule, simply enable it and then commit configuration. Customers who have not licensed this feature will not be able to enable this rule.

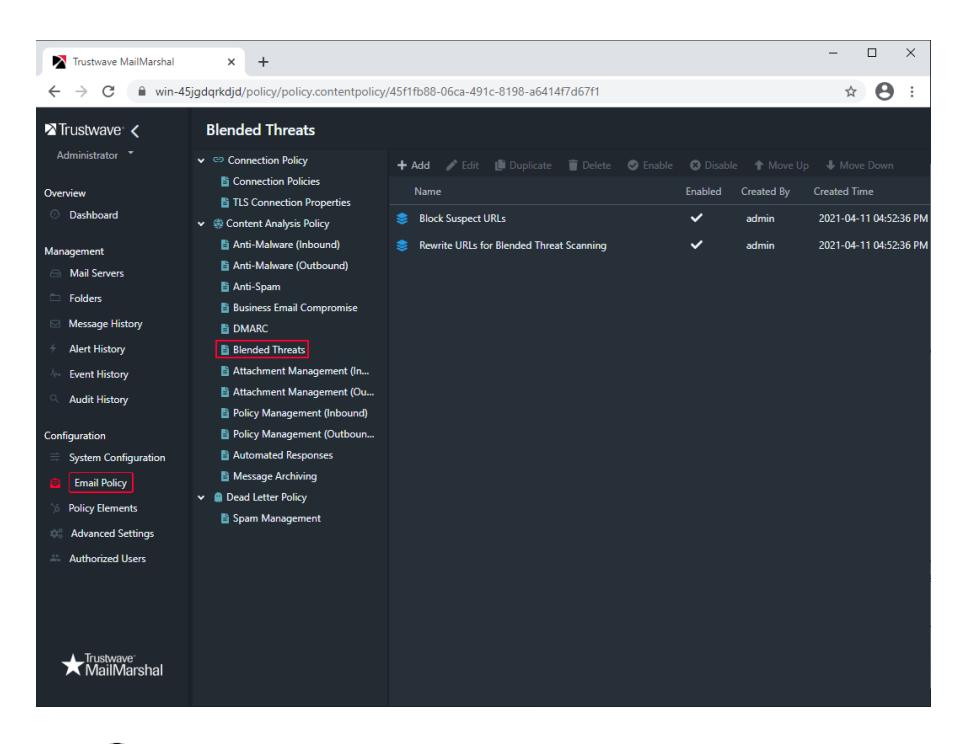

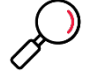

**Note**: MailMarshal Premises installations that were upgraded from version 6.9 or below do not include this default rule. The customer must create a rule using the action *Rewrite URLs in the message for Blended Threat Scanning.* This rule should be placed after anti-virus and spam blocking rules.

#### <span id="page-3-0"></span>6 What URLs Does the BTM Rewrite and Check?

The BTM attempts to rewrite any link or text in the body of an email message that might be clickable when the user reads the message. In HTML message bodies, the link location (href) is rewritten. In both HTML and plain text message bodies, text URLs are rewritten.

The BTM does not rewrite links in attached files such as PDF or Office documents. The BTM does rewrite links in attached email messages.

Links that may be rewritten include text that "looks like" a URL either with or without the protocol part like http:// as well as IPv4 and IPv6 addresses and obfuscated links.

In MailMarshal Premises only, the BTM also rewrites text links in the message subject.

The BTM does not rewrite URLs of the customer's local domains (domains used for inbound email delivery), or private network IP addresses.

For full technical details of the types of links that are rewritten and excluded from rewriting, see Trustwave Knowledge Base article [Q14548.](https://www.trustwave.com/support/kb/article.aspx?id=14548)

# <span id="page-4-0"></span>7 What Do End Users See?

When a user opens a message, if the message is displayed in plain text all links will be visibly altered. HTML messages will not be visibly altered, but hovering over a link shows the rewritten URL.

The URL of the Link Validator cloud service accessed by the email clients is: http://scanmail.trustwave.com/

When the user clicks a link, the URL is passed to the Trustwave Link Validator for evaluation. An information page displays briefly.

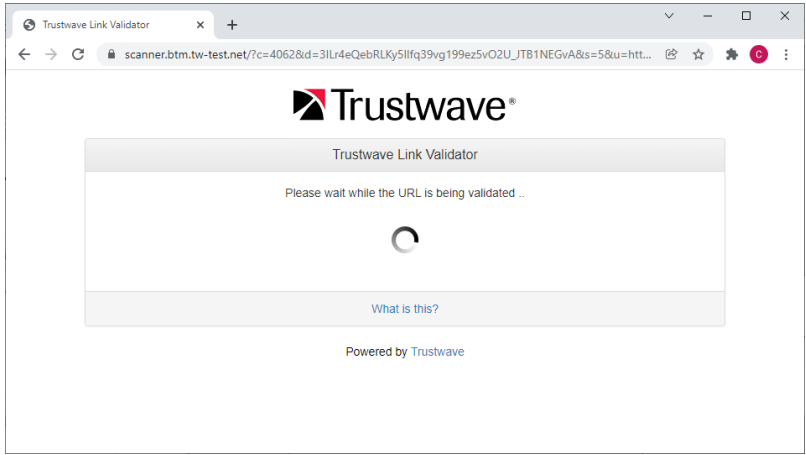

When a result is available it is reported.

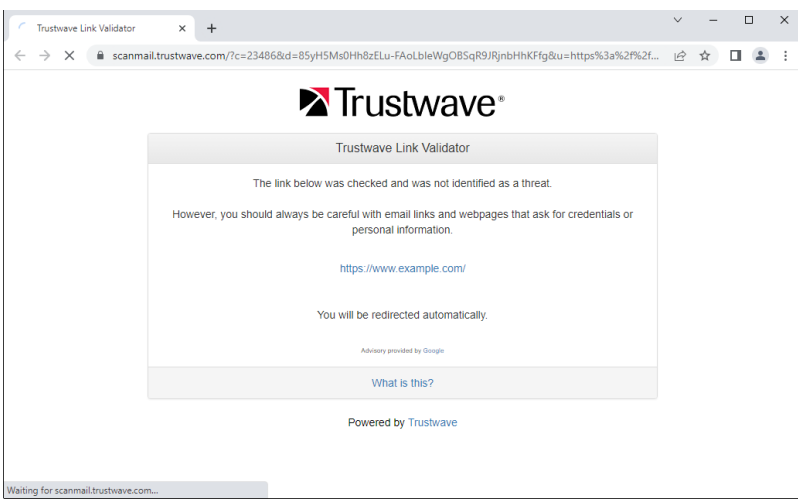

If the result is "not identified as a threat", the user is automatically redirected to the original URL.

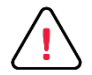

**Caution**: Even if a site is not determined to be a threat, users should always take due care, particularly if the site requests credentials or personal information.

If the result is "malicious" or "unsafe", a block page displays. In some cases a link with more specific information about the block source is included.

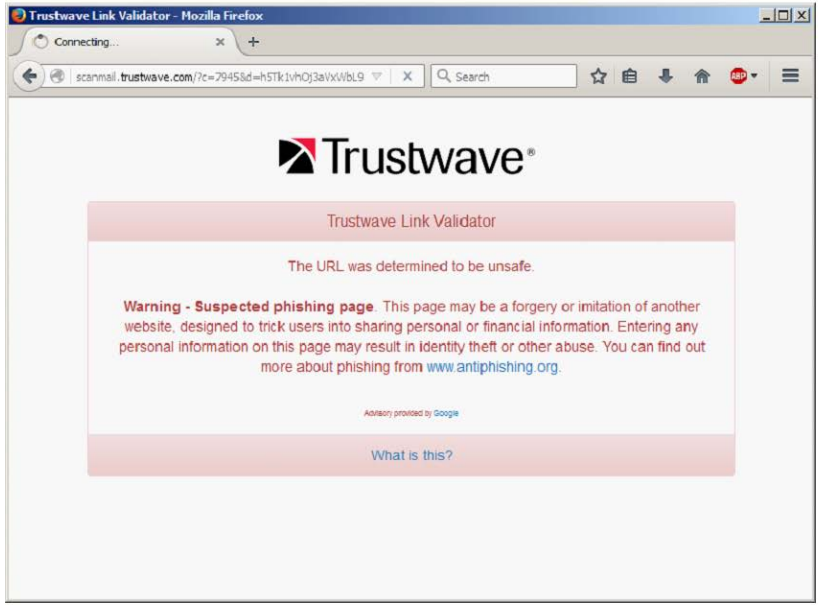

In some cases the scan notes a page as suspicious, but with lower confidence. In these cases the validator page presents a warning, but allows click-through to the original site.

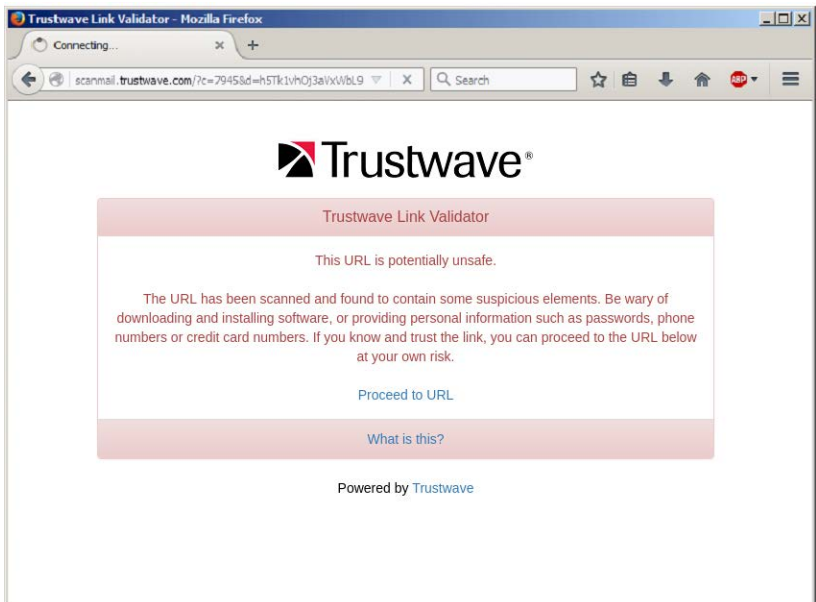

If the validator cannot check the URL, the user will be informed and will be offered the opportunity to click through to the site without validation.

This could occur if

- the BTM license of the customer company that originally rewrote the URL is expired
- the validator encounters an error accessing the site

# <span id="page-6-0"></span>8 Can I Bypass the BTM for Some Users or URLs?

You can configure BTM to not rewrite some URLs, or not rewrite content for some users.

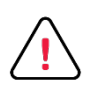

**Caution**: Trustwave strongly recommends you do not bypass rewriting if at all possible. "Trusted" sites and "busy executive" users are among the highest risks for Blended Threats.

#### <span id="page-6-1"></span>8.1 MailMarshal (SEG) Cloud

To bypass BTM rewriting, configure User Matching on the Blended Threats Rewriter Rule. You can choose to bypass rewriting for messages that are addressed to certain internal users, or from certain external addresses. For testing purposes only, you can choose only to rewrite messages addressed to, or from, specific addresses.

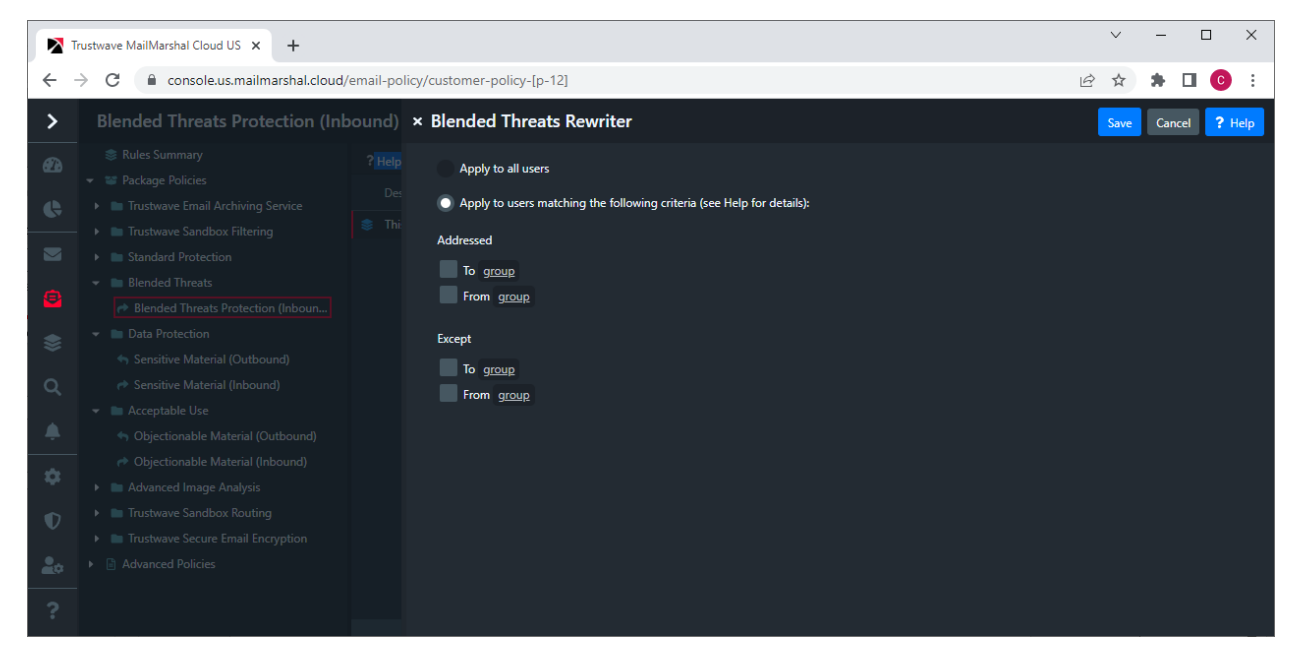

For more information about User Matching, see Help for this page of the Customer Console.

# <span id="page-7-0"></span>8.2 MailMarshal (SEG) Premises

To bypass BTM rewriting, you can add User Matching conditions to the Rewrite URLs for Blended Threat Scanning Rule.

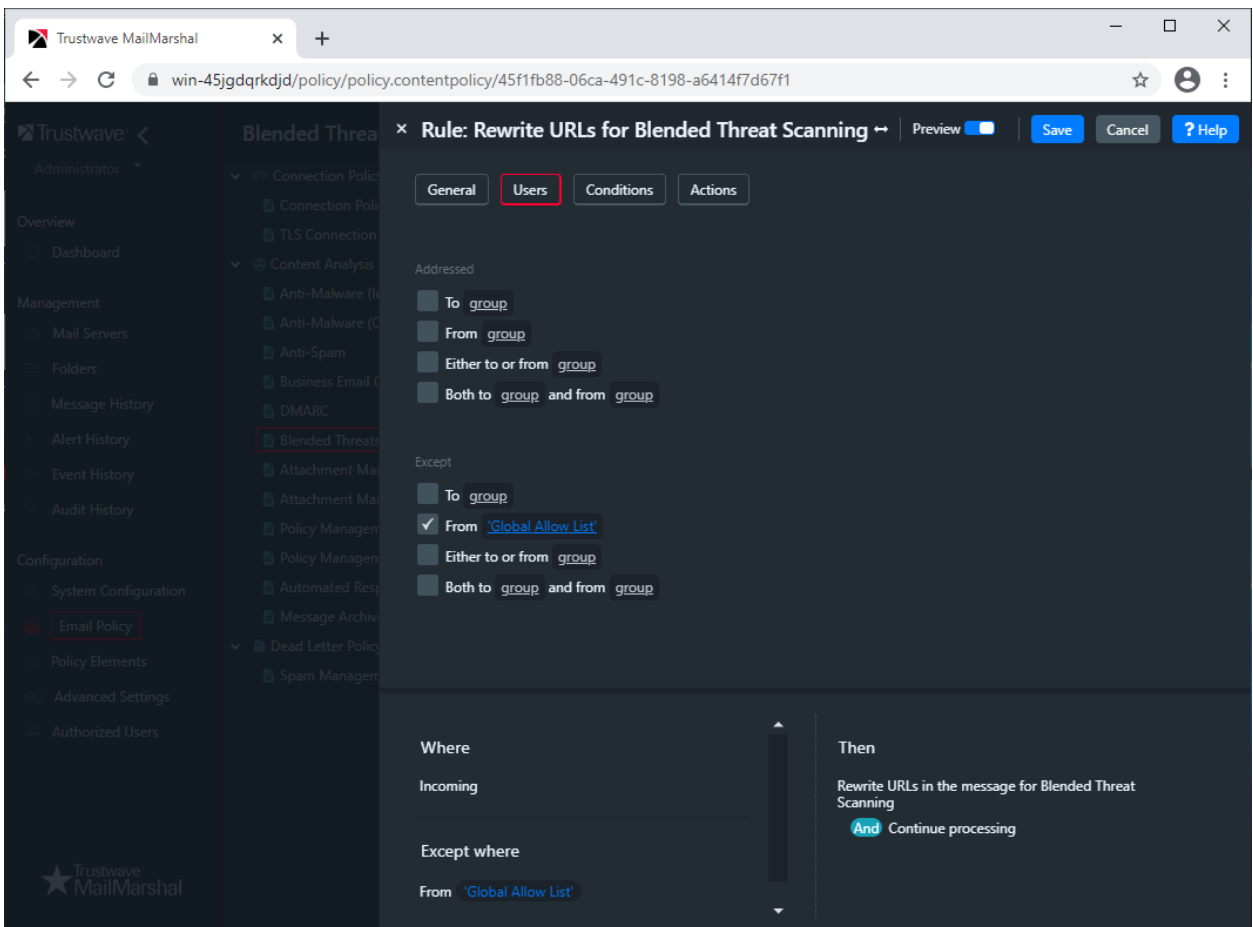

You can also exclude specific domains from rewriting. In the Management Console, navigate to MailMarshal Properties > Engine Properties > Blended Threats. (For Trustwave SEG 8.X, see Trustwave SEG Properties > Engine Properties > Blended Threats.)

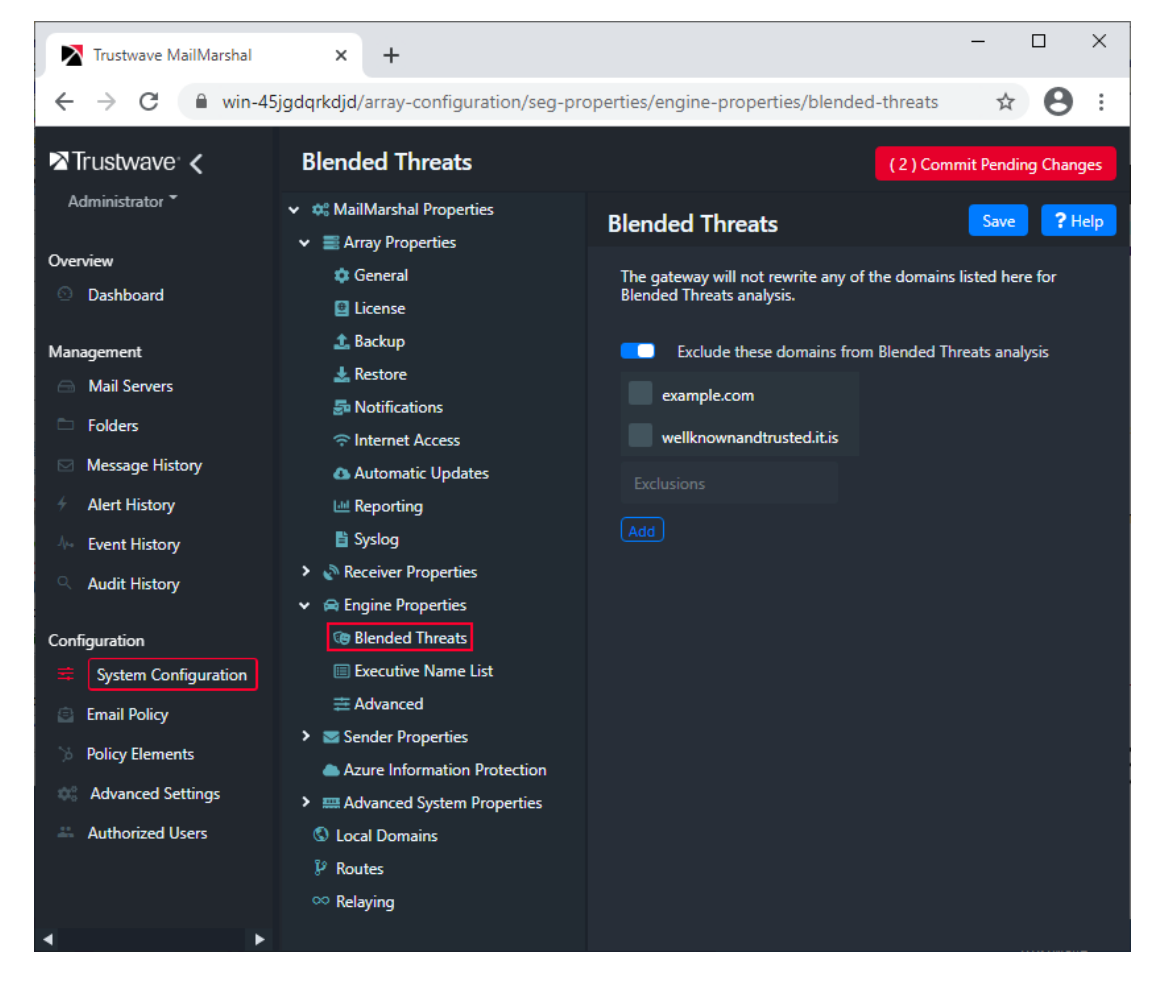

# <span id="page-9-0"></span>9 What Reporting on BTM is Available?

Statistics of URLS rewritten, permitted ("safe") clicks, and "unsafe" clicks display on the MailMarshal Premises Console Dashboard and the MailMarshal Cloud Customer Console Dashboard.

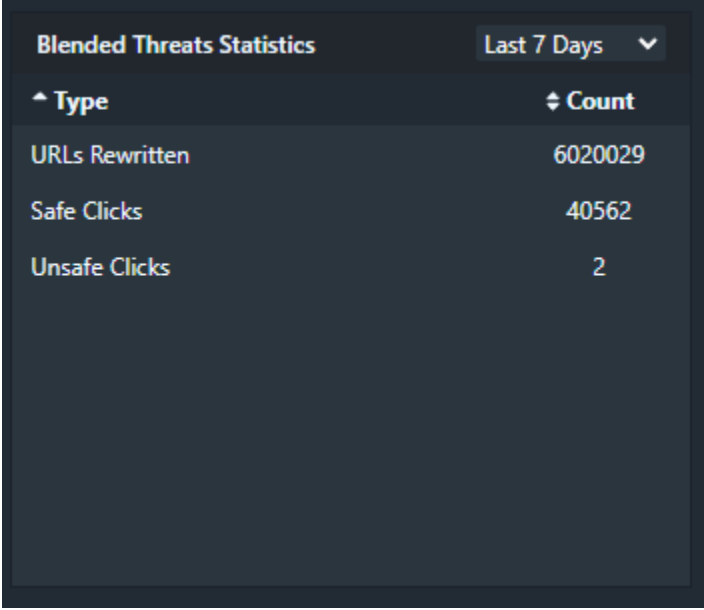

# <span id="page-9-1"></span>10Can I Report URLs to Trustwave?

If you find a URL that you think is wrongly classified by BTM validation, you can report it to Trustwave using the web form at https://www.trustwave.com/support/submit-URL.asp

Use this form to report URLs that should be blocked by BTM, or blocked URLs that you believe are legitimate and not malicious.

# <span id="page-10-0"></span>About Trustwave

Trustwave helps businesses fight cybercrime, protect data and reduce security risk. With cloud and managed security services, integrated technologies and a team of security experts, ethical hackers and researchers, Trustwave enables businesses to transform the way they manage their information security and compliance programs. More than three million businesses are enrolled in the Trustwave TrustKeeper® cloud platform, through which Trustwave delivers automated, efficient and cost-effective threat, vulnerability and compliance management. Trustwave is headquartered in Chicago, with customers in 96 countries. For more information about Trustwave, visit [https://www.trustwave.com.](https://www.trustwave.com/)